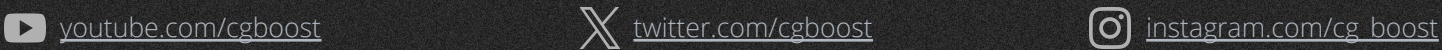

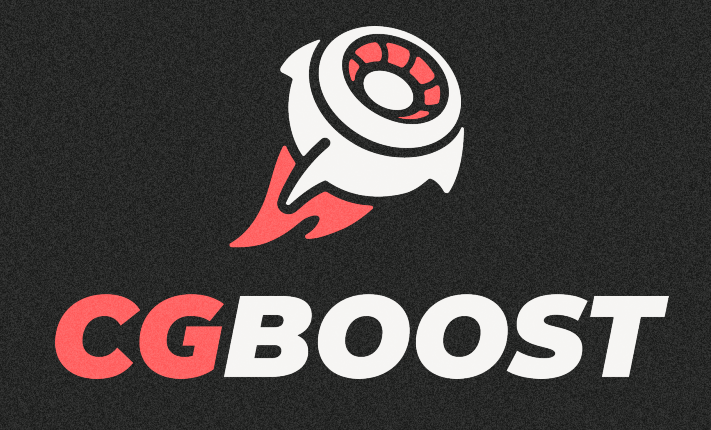

# **BLENDER HOTKEY SHEET V17**

for Blender **4.1**

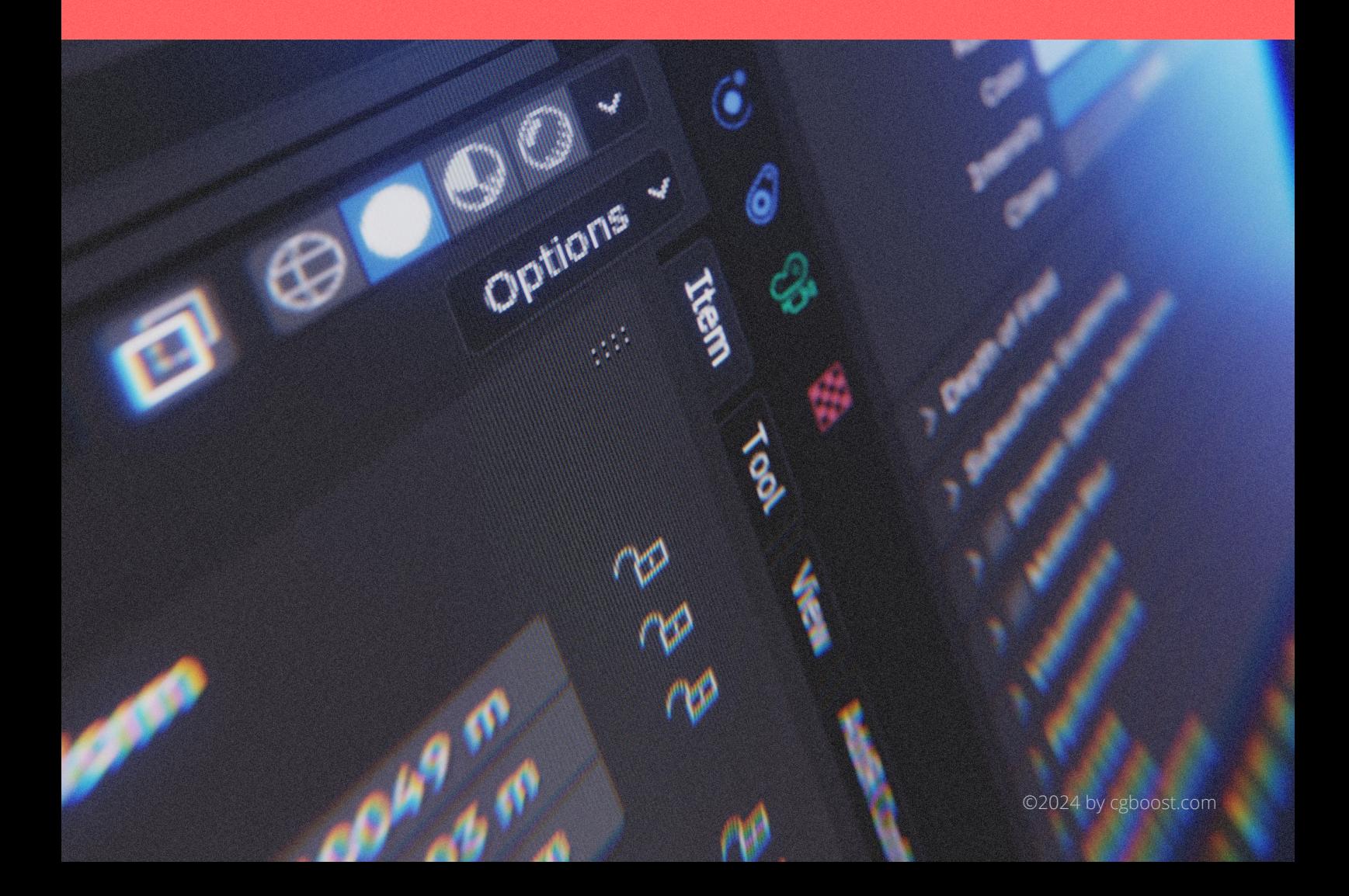

#### <span id="page-1-0"></span>**CONTENT**

#### clickable menu

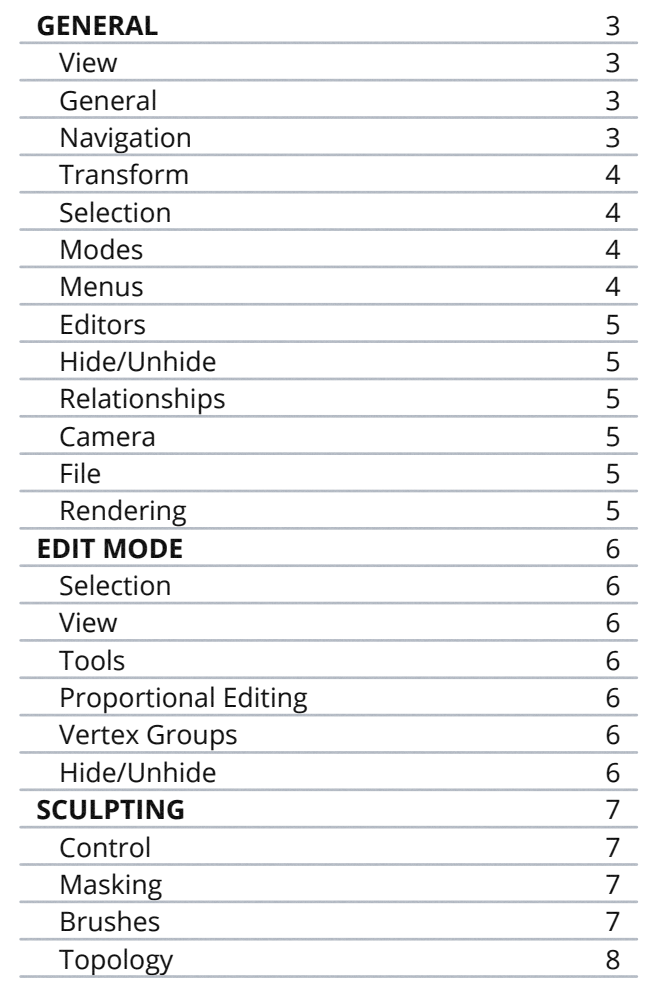

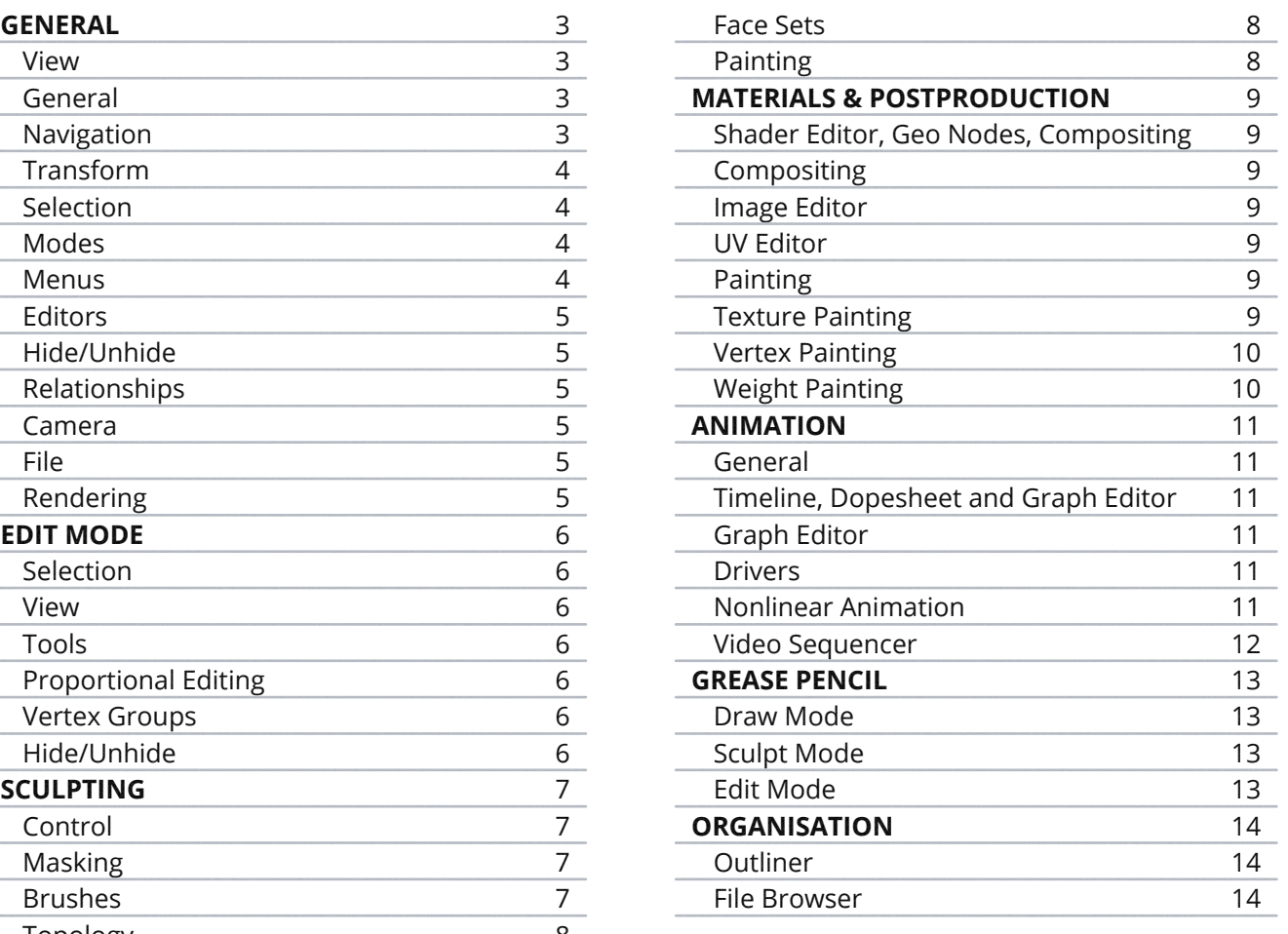

#### <span id="page-2-0"></span>**GENERAL**

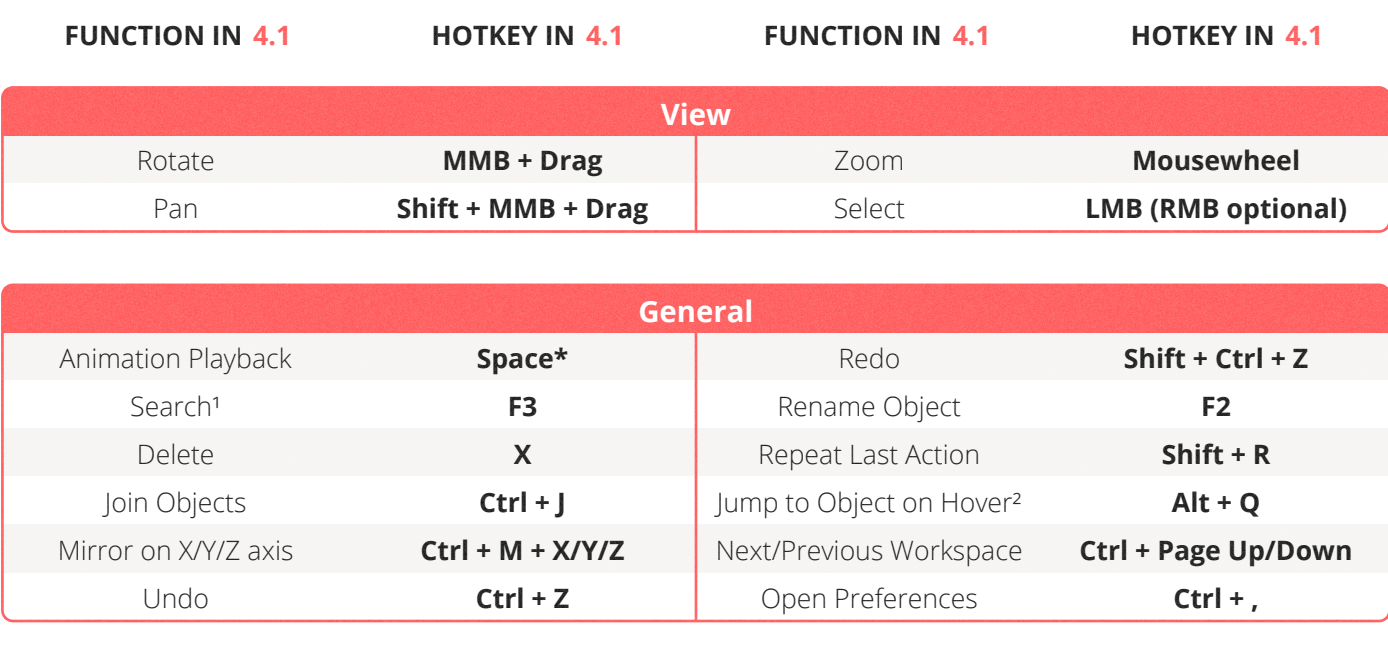

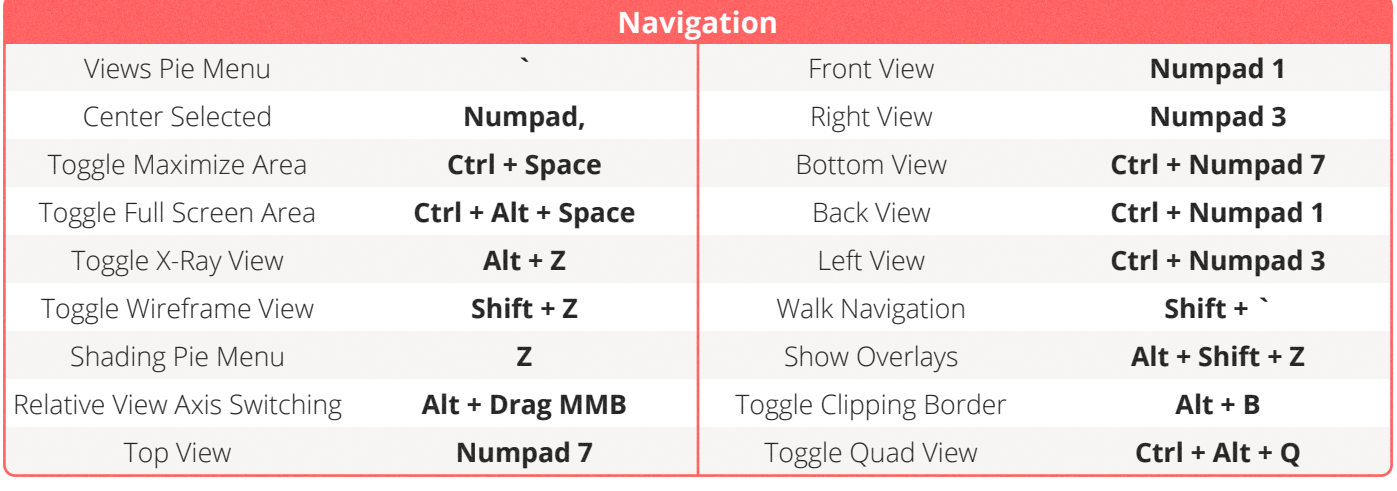

\* You can manually define the function of the spacebar in the Preferences under *Input*: It can represent *Animation Playback*, the *Tool Menu* or the *Search* function. By default it is set to *Animation Playback*.

<sup>1</sup> Now works in every open area.

² Works in every Object-specific Mode (Edit Mode, Sculpt Mode etc.). To quickly change the object you're working on.

<span id="page-3-0"></span>**FUNCTION IN 4.1 HOTKEY IN 4.1 FUNCTION IN 4.1 HOTKEY IN 4.1 Transform** Move (Grab) **G G** Transform with locked Axis **G/R/S + MMB** Move along global axis **G + X/Y/Z** Duplicate **Shift + D** Move along local axis **G + XX/YY/ZZ** Duplicate Linked **Alt + D** Scale **S** S Apply Transform **Ctrl + A** Scale along global axis **S + X/Y/Z** Reset Position **Alt + G** Scale along local axis **S + XX/YY/ZZ** Reset Rotation **Alt + R** Rotate **R** Reset Scale **Alt + S** Rotate along global axis **R + X/Y/Z** Snapping Toggle **Shift + Tab** Rotate along local axis **R + XX/YY/ZZ** Set Snap Base\* **B** Free Rotate **R + R** 

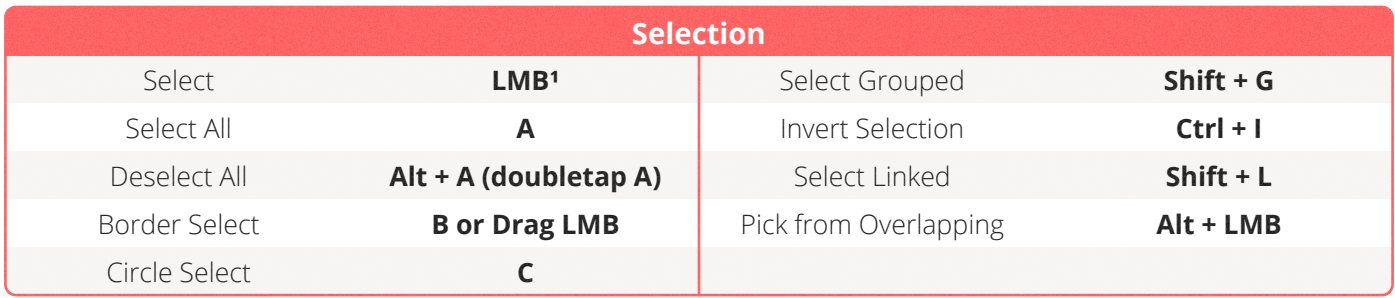

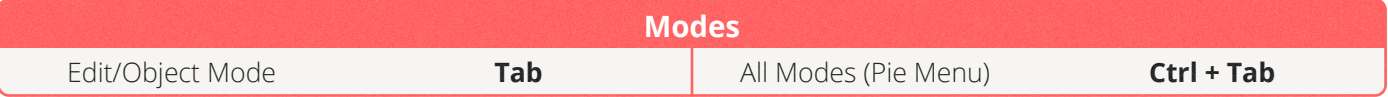

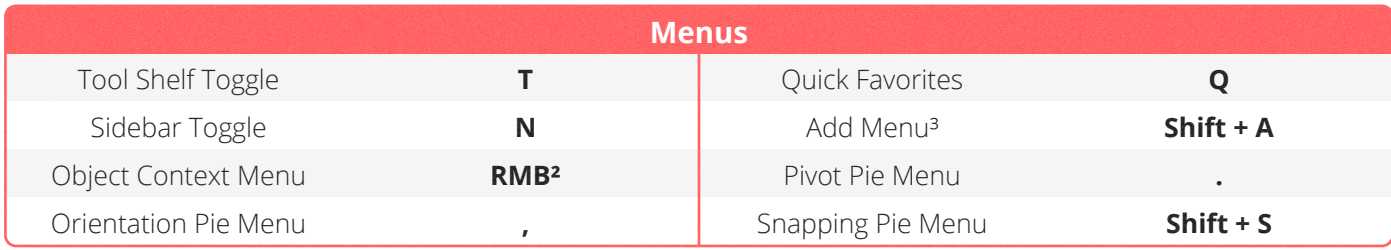

\* Works with snapping on, during a transform operation (Moving/Rotating/Scaling)

<sup>1</sup> You can choose either *Left Click* (default) or *Right Click Select* in the Preferences under *Input*.

² If you have chosen *Right Click Select* (in the Preferences under *Input*), the Object Context Menu is accessible via the W key.

<sup>3</sup> Now also works in the Modifier Tab.

<span id="page-4-0"></span>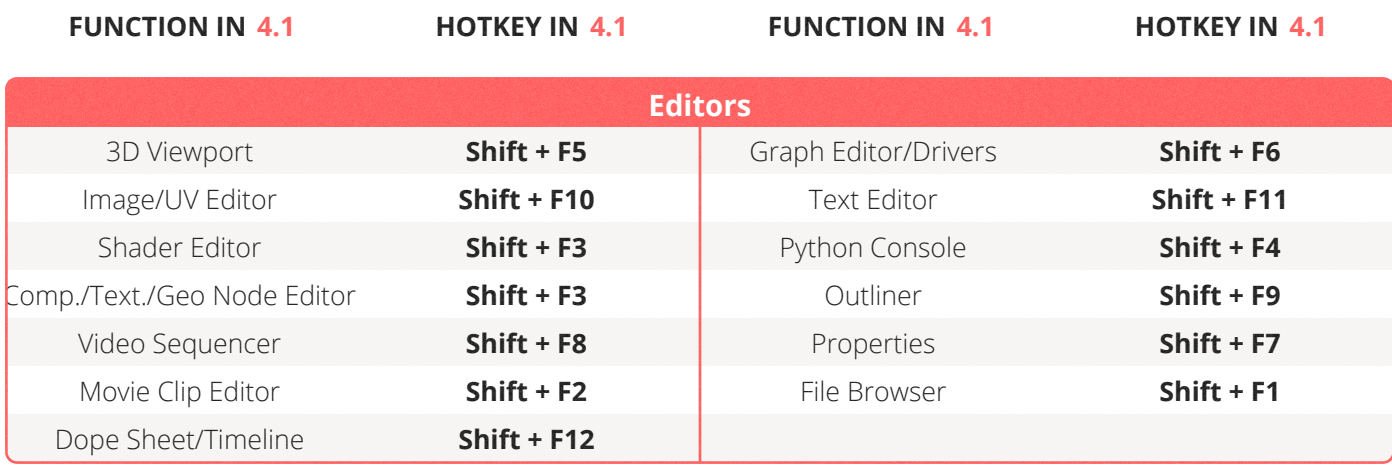

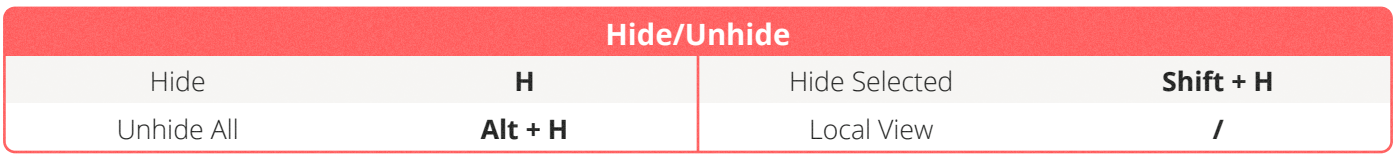

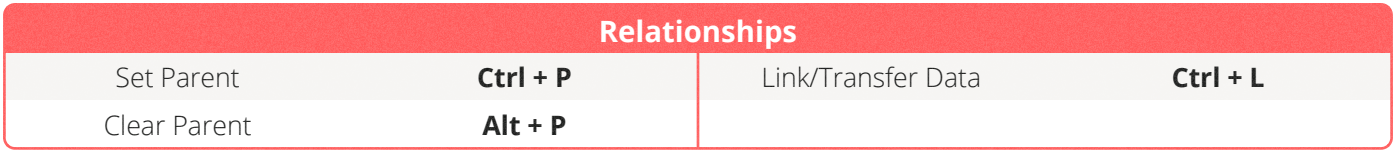

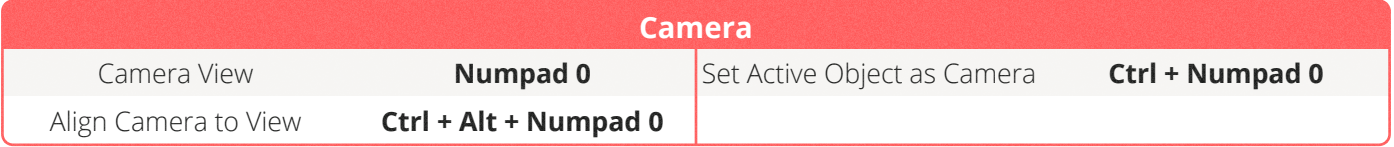

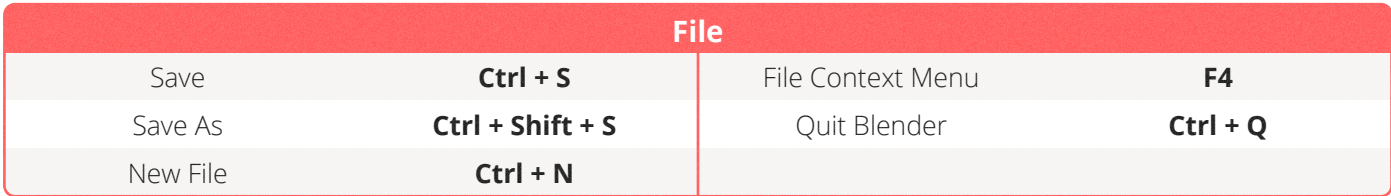

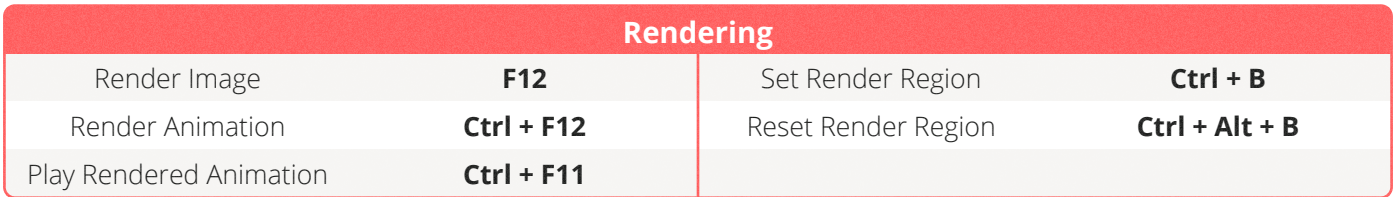

# <span id="page-5-0"></span>**EDIT MODE**

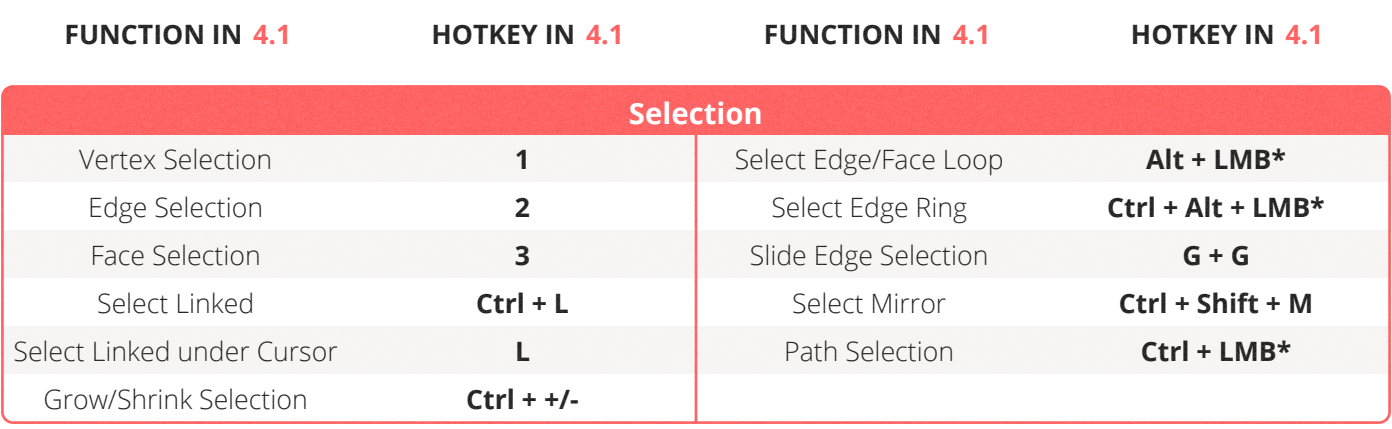

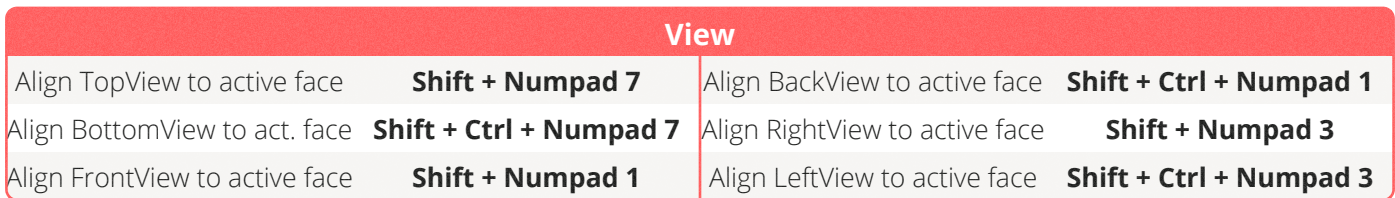

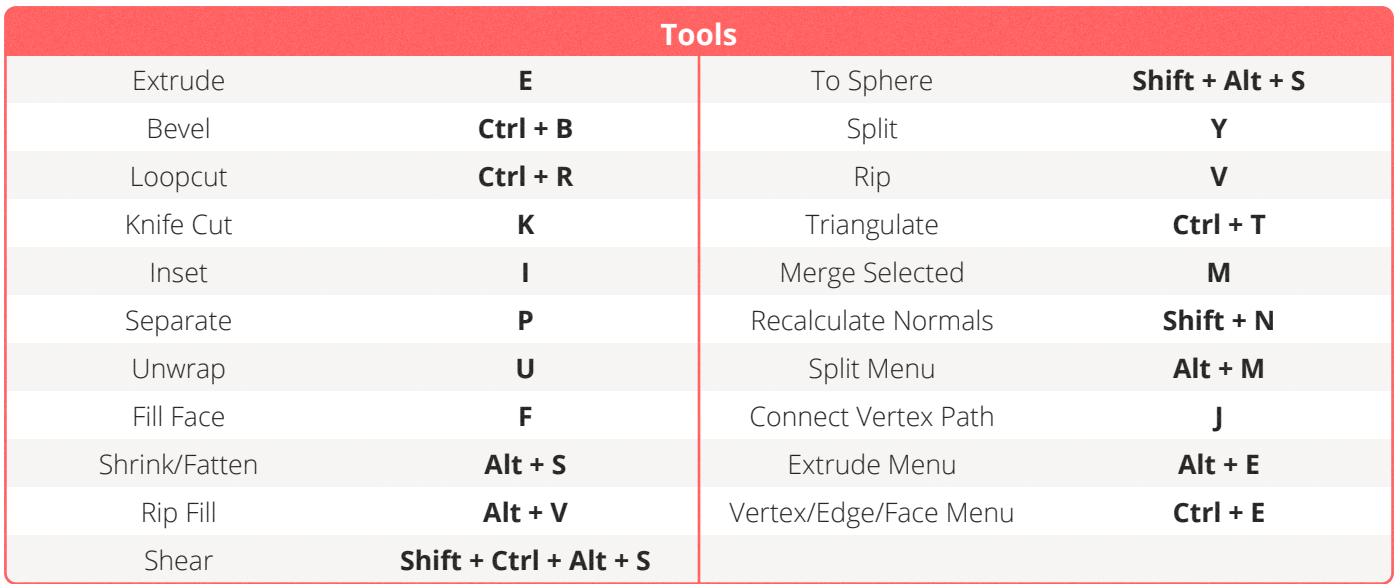

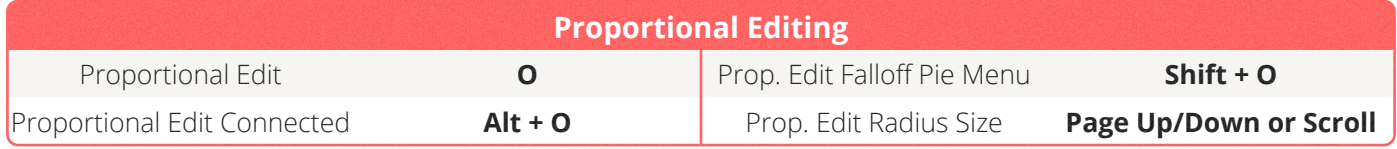

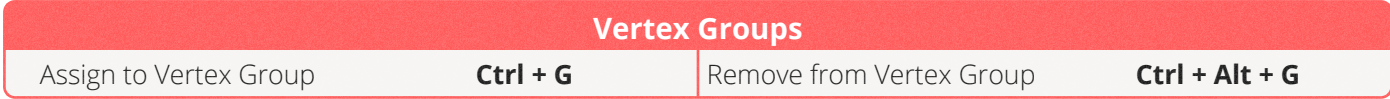

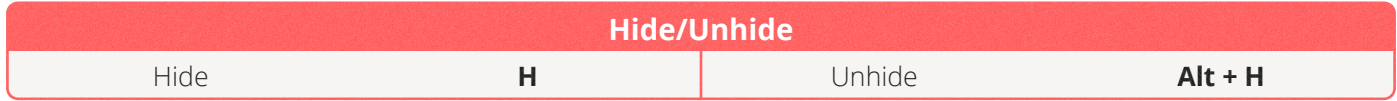

\* Right Mouse Button, if the *Select with* is set to *Right Mouse Button* in the Preferences under *Input*.

# <span id="page-6-0"></span>**SCULPTING**

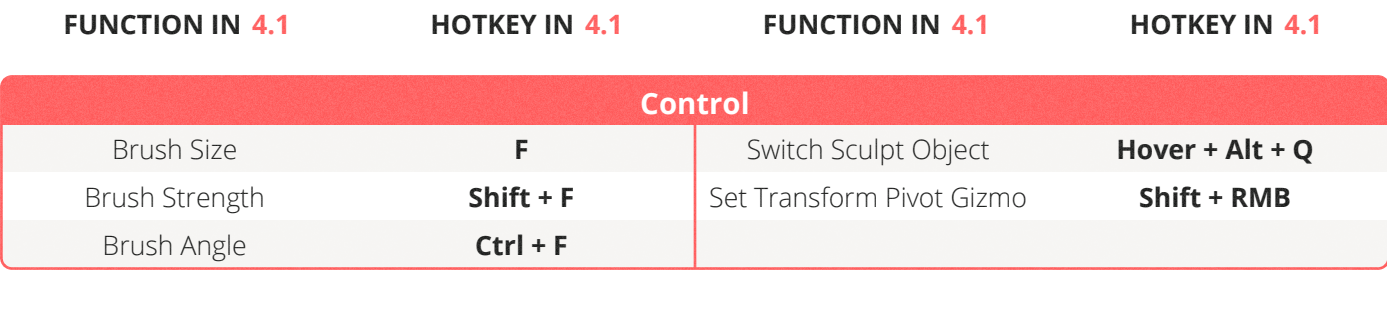

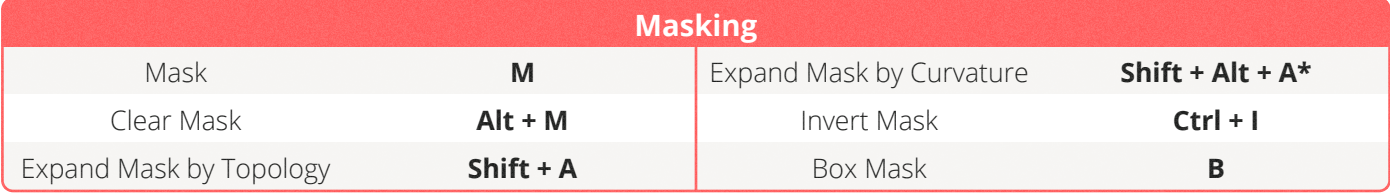

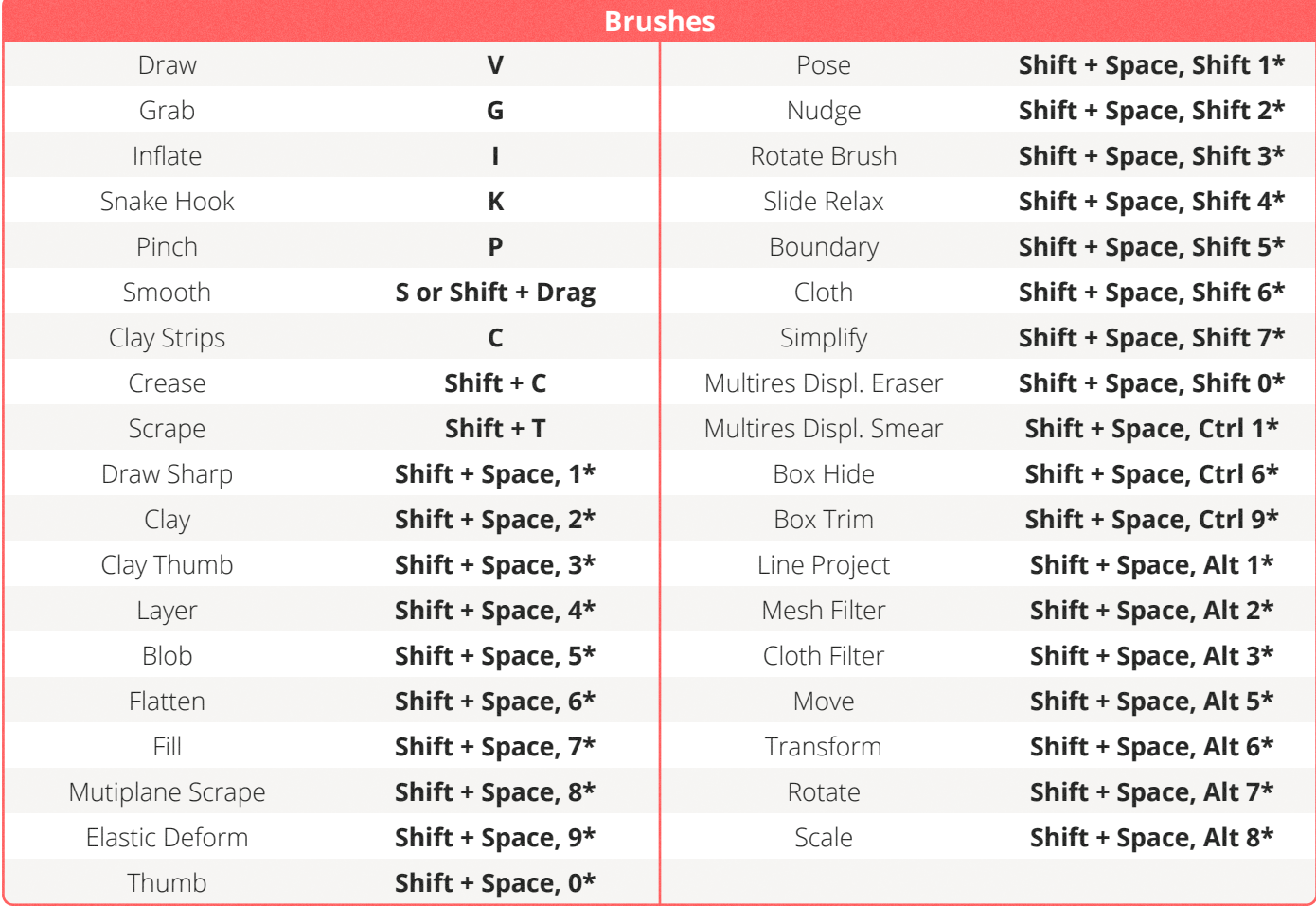

<span id="page-7-0"></span>**FUNCTION IN 4.1 HOTKEY IN 4.1 FUNCTION IN 4.1 HOTKEY IN 4.1**

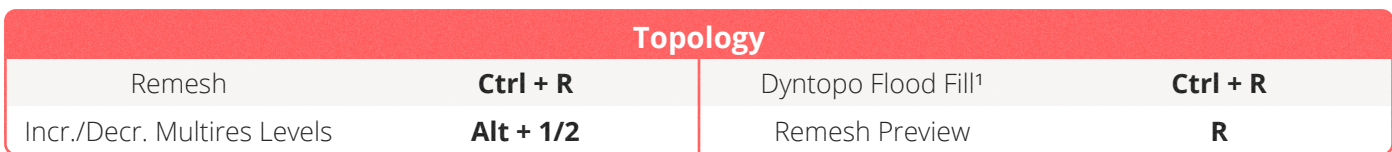

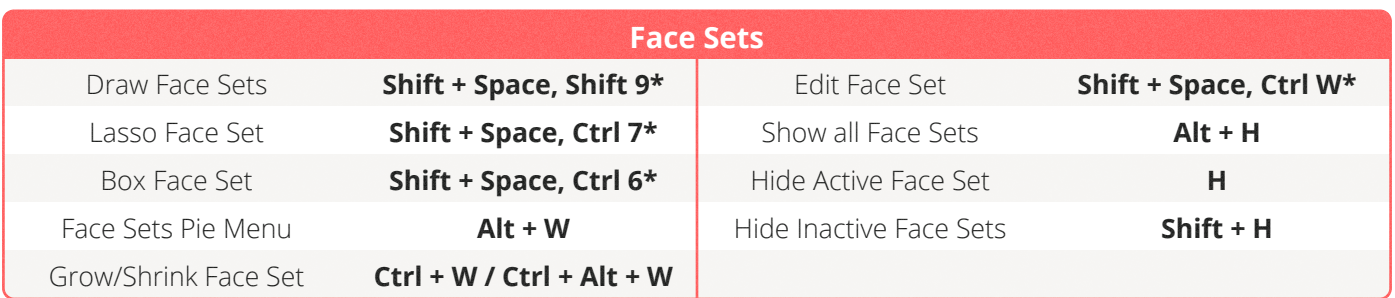

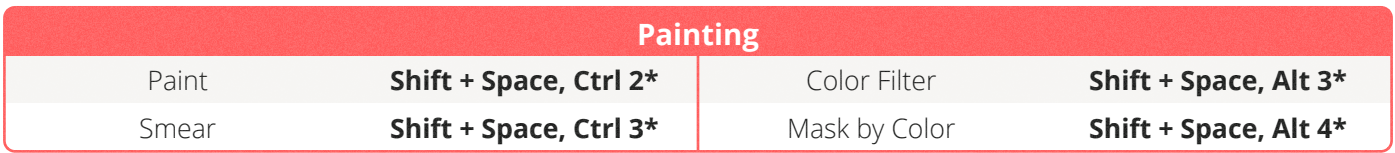

\* only accessible if the spacebar function is set to *Play* in the Preferences.

<sup>1</sup> only available with Detailing set to Constant Detail or Manual Detail.

# <span id="page-8-0"></span>**MATERIALS & POSTPRODUCTION**

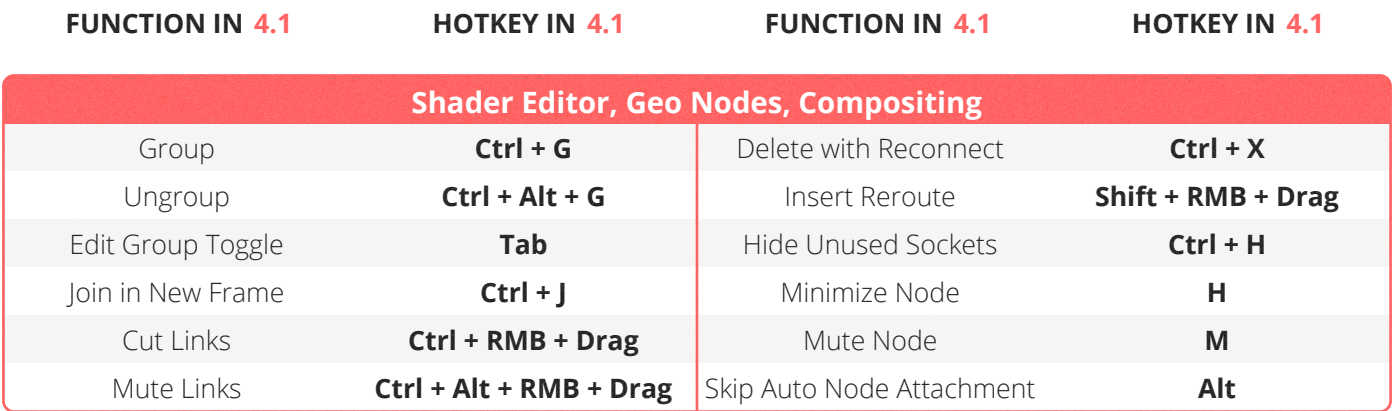

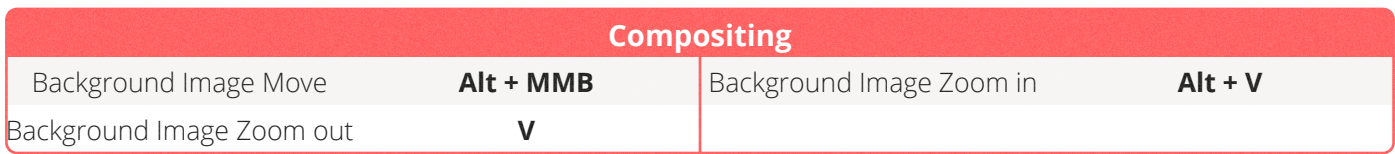

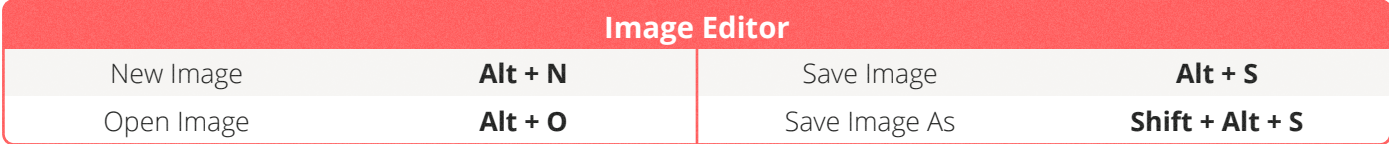

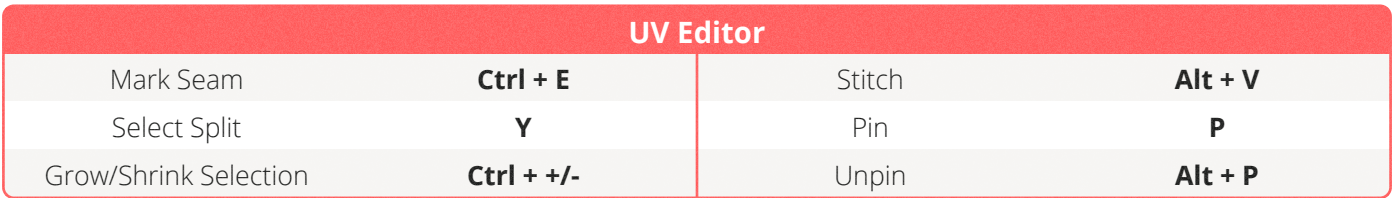

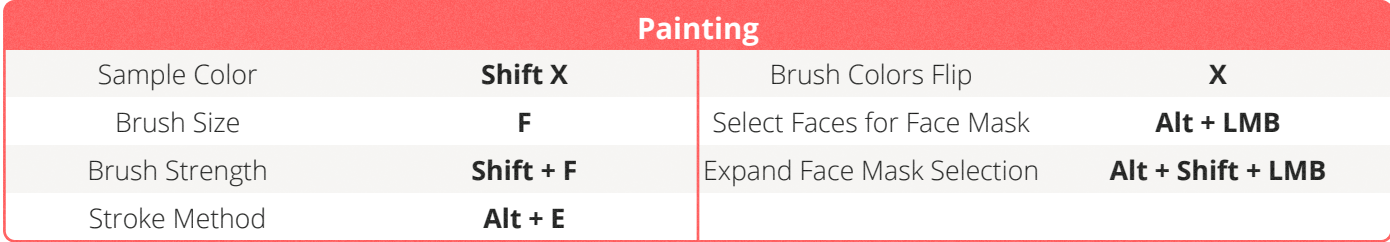

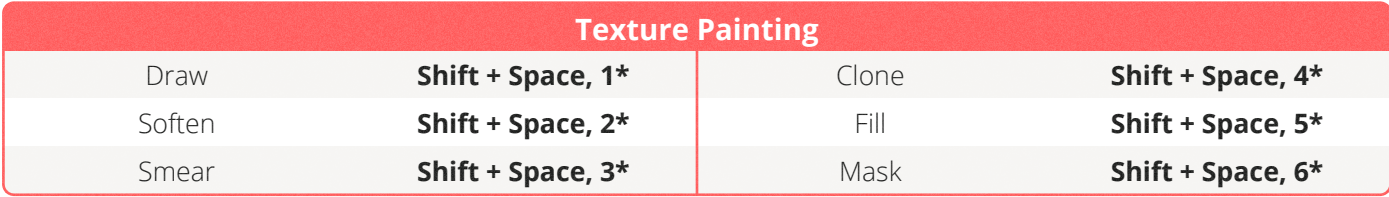

<span id="page-9-0"></span>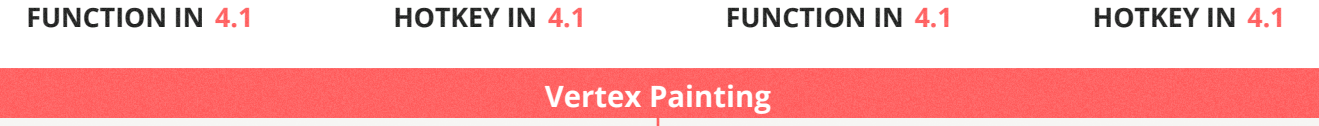

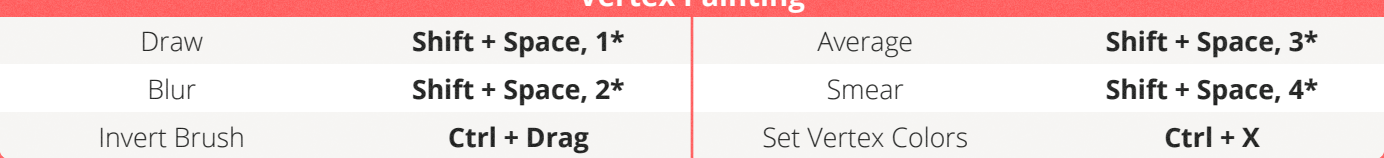

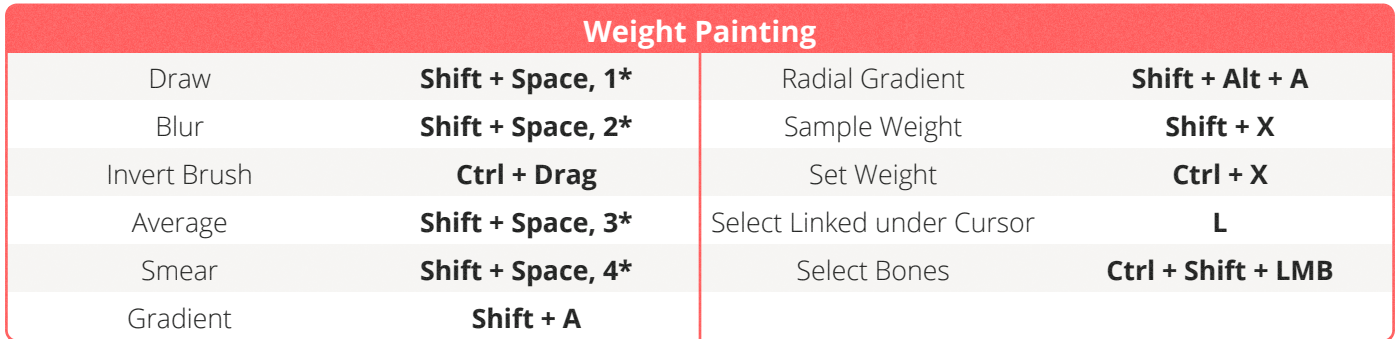

# <span id="page-10-0"></span>**ANIMATION**

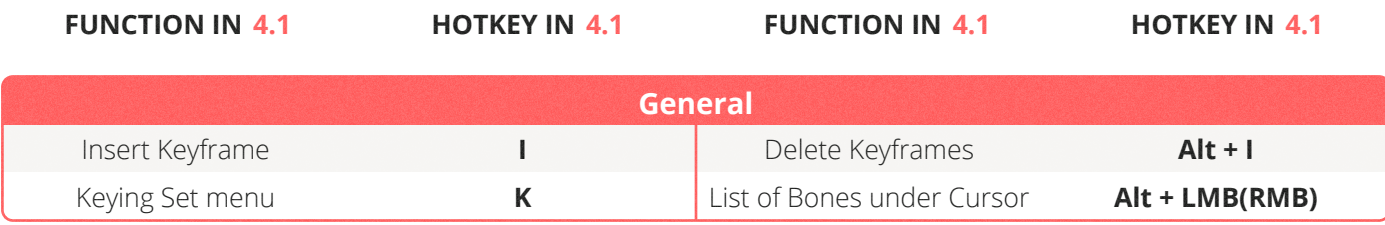

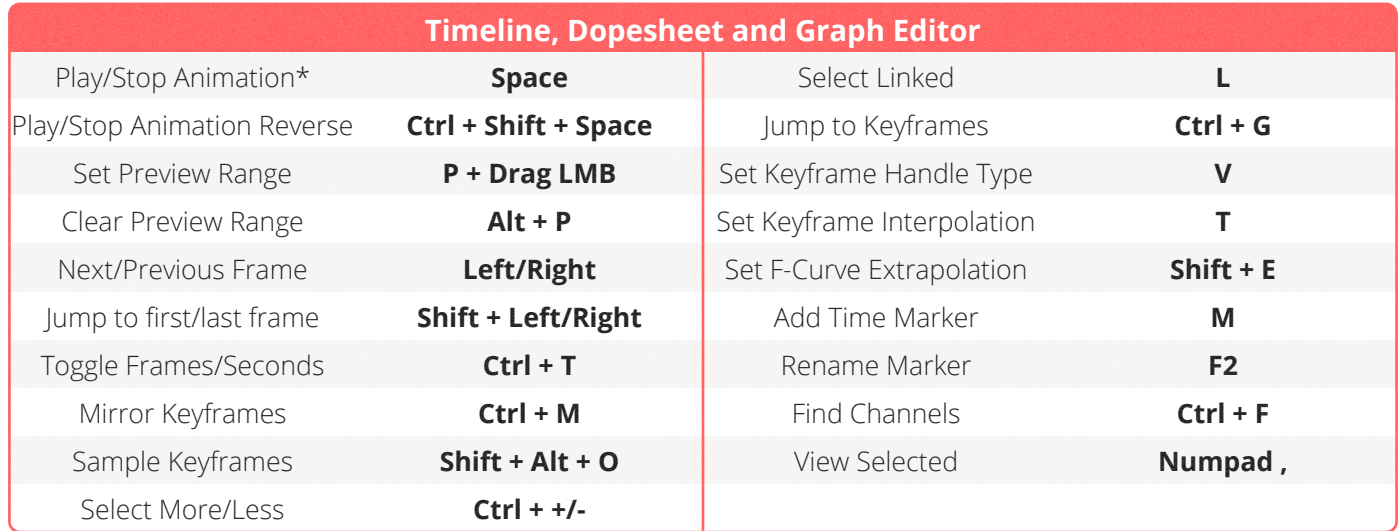

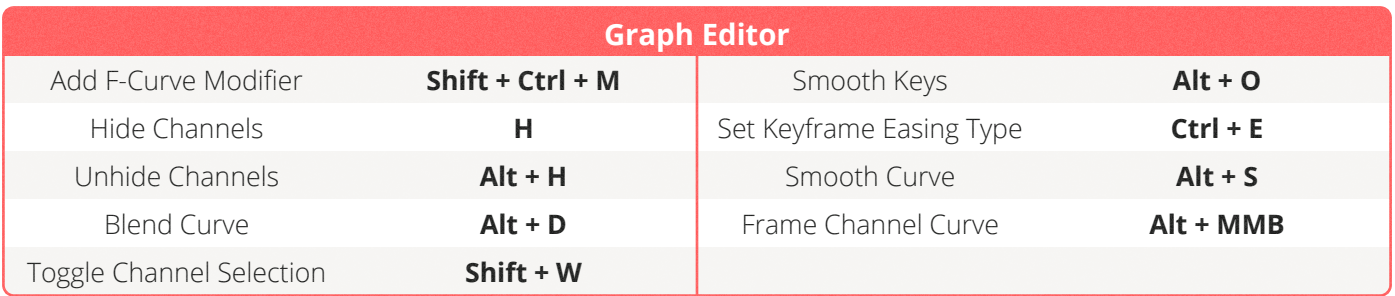

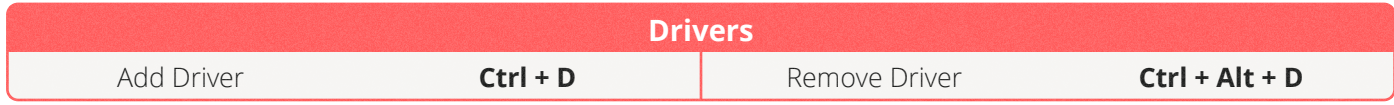

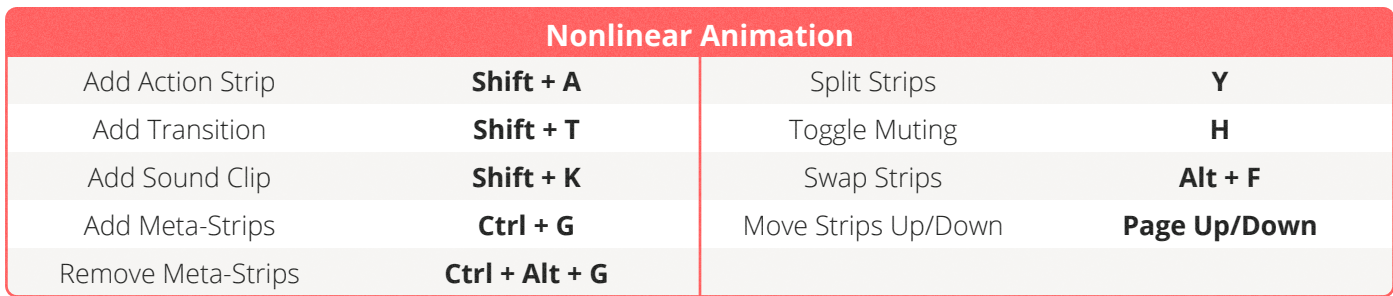

<span id="page-11-0"></span>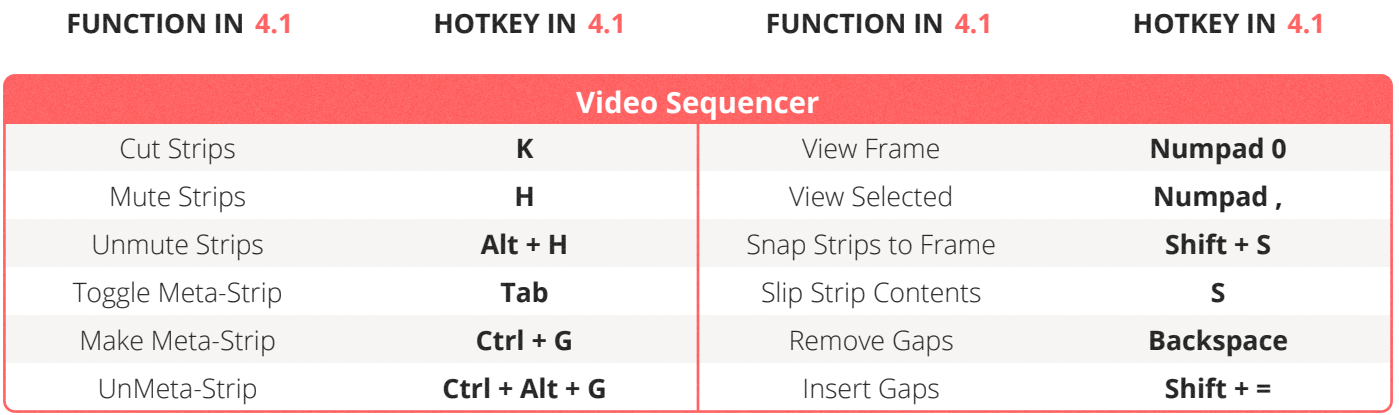

# <span id="page-12-0"></span>**GREASE PENCIL**

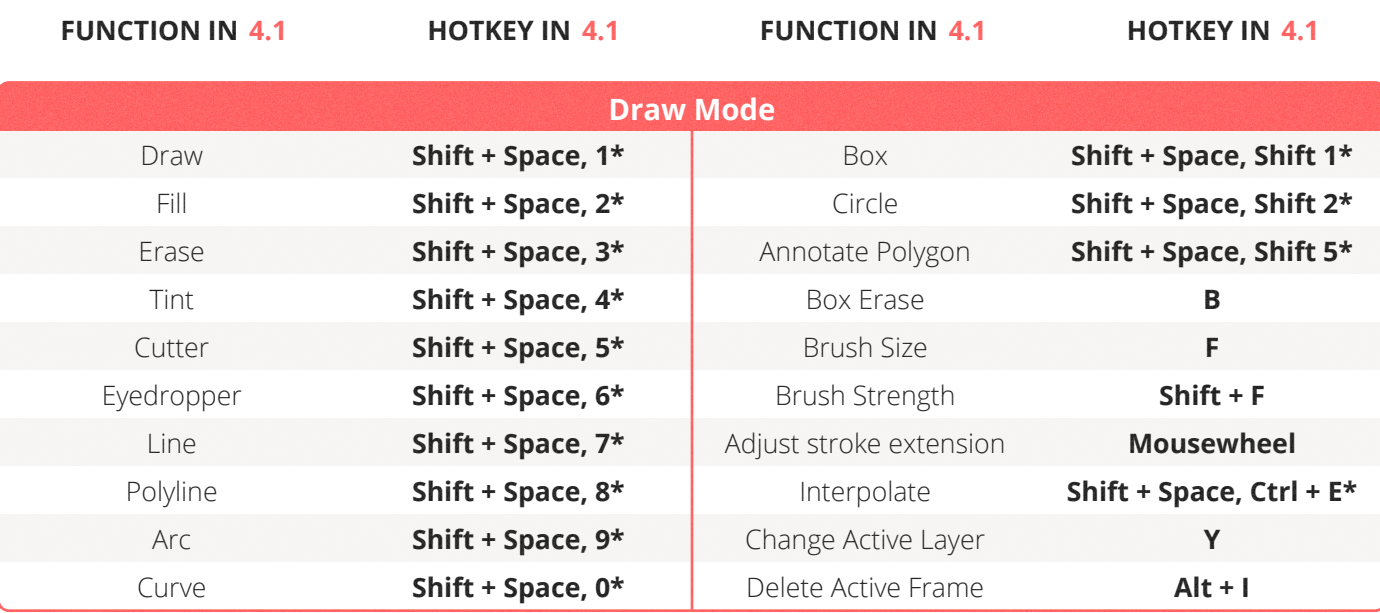

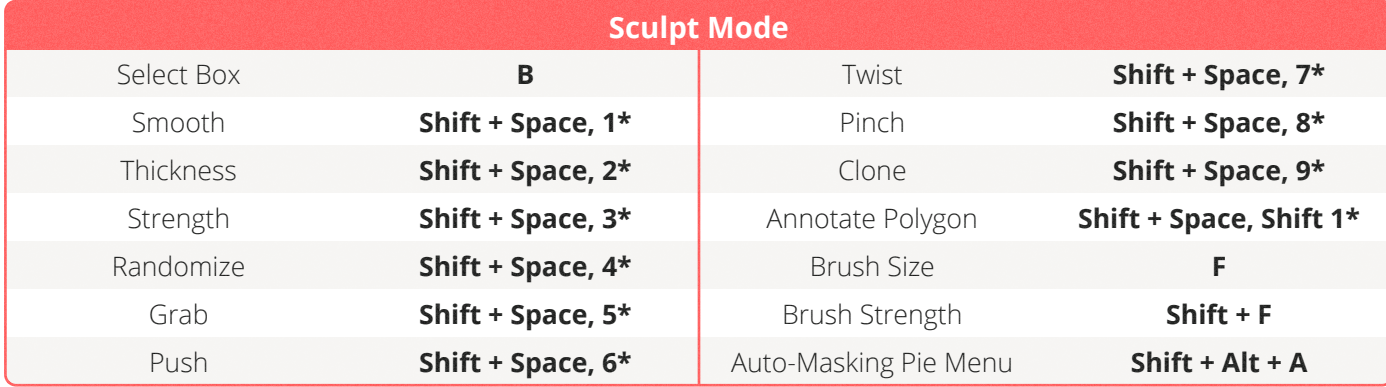

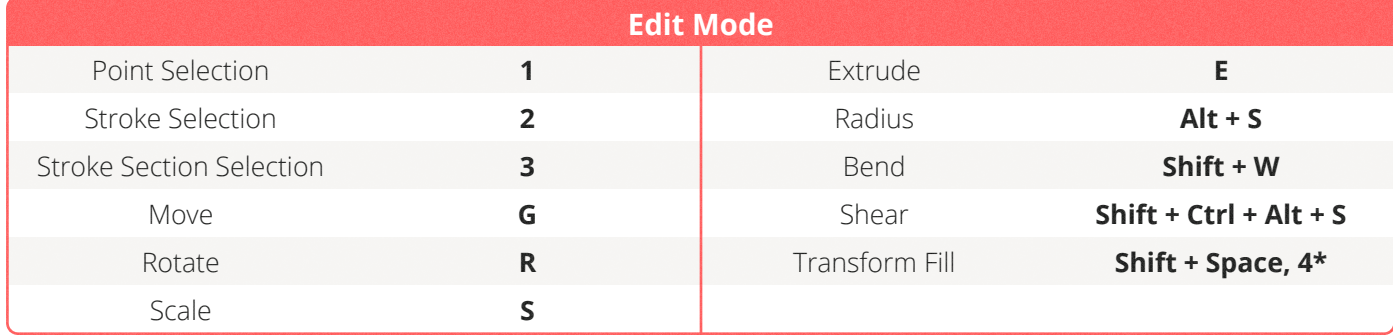

# <span id="page-13-0"></span>**ORGANISATION**

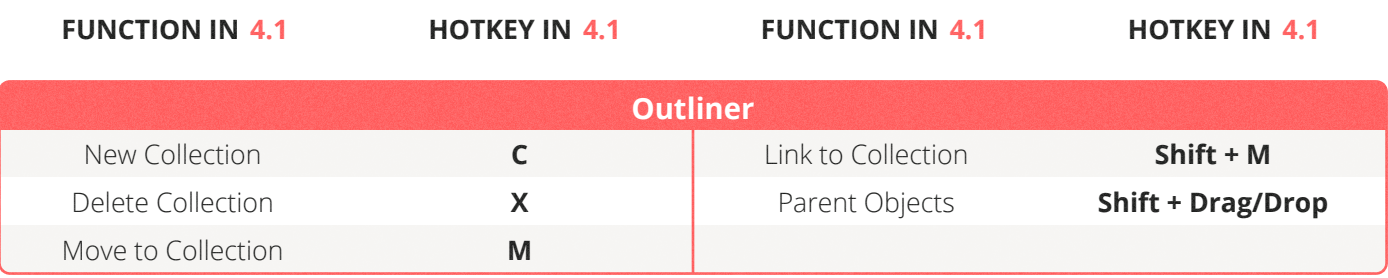

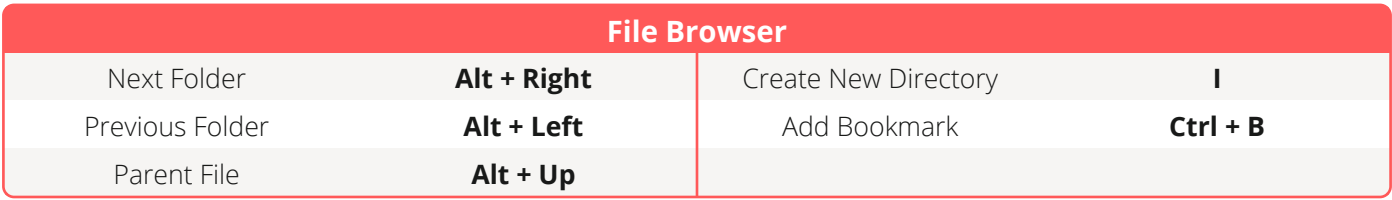